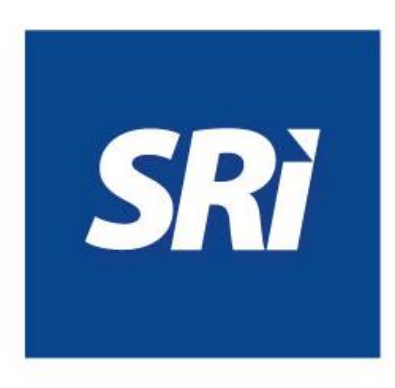

## **Guía para contribuyentes**

## Registro de convenio de débito bancario.

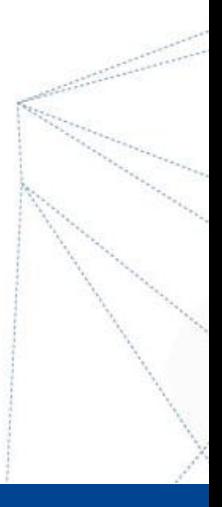

## **Registro de convenio de débito bancario**

Con el fin de facilitar el pago oportuno de las obligaciones tributarias, el Servicio de Rentas Internas (SRI) habilitó la opción "Registro de cuenta de débito", en [www.sri.gob.ec.](http://www.sri.gob.ec/) Este servicio se encuentra disponible las 24 horas del día, los 365 días del año.

A continuación, se detallan los pasos a seguir para este registro:

1. Ingrese a [www.sri.gob.ec,](http://www.sri.gob.ec/) opción "SRI en línea", con su usuario y clave. En el menú "Pagos" visualizará la opción "Registro convenio de débito bancario":

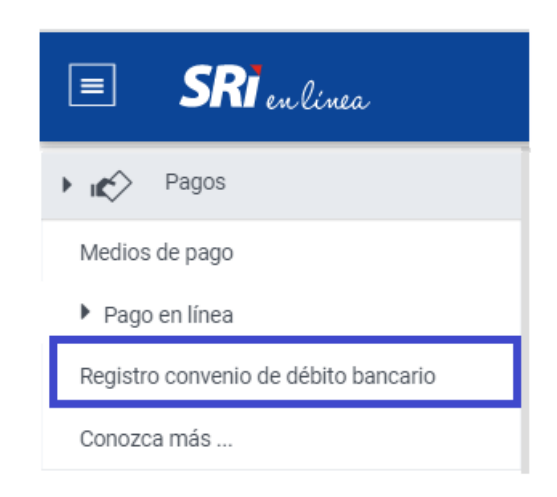

2. En la opción "Registro convenio de débito bancario", visualizará sus datos:

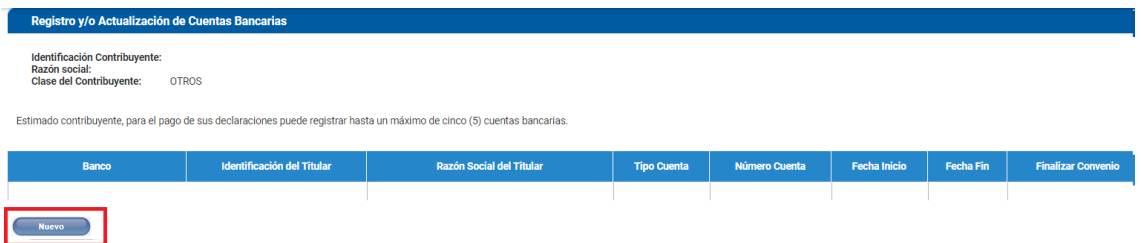

3. Al ingresar en la opción "Nuevo", se mostrarán los casilleros para registrar los datos de la cuenta que desea inscribir para que se efectúen los débitos correspondientes:

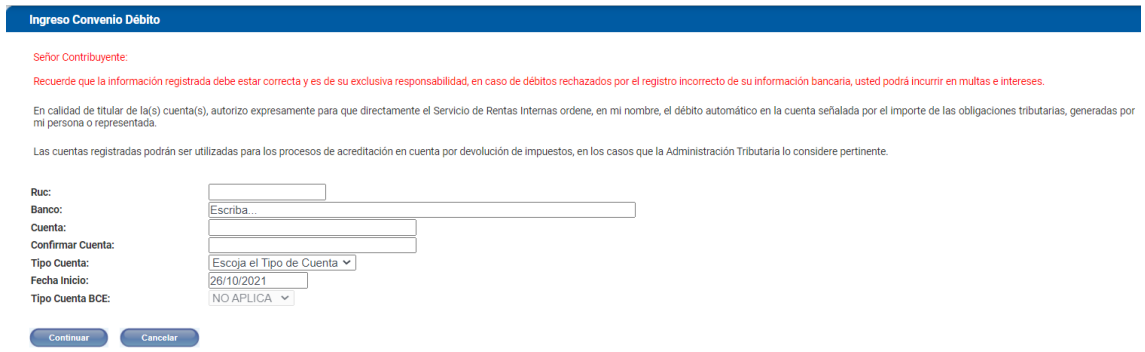

4. Al presionar "Continuar", aparecerá el siguiente mensaje de confirmación:

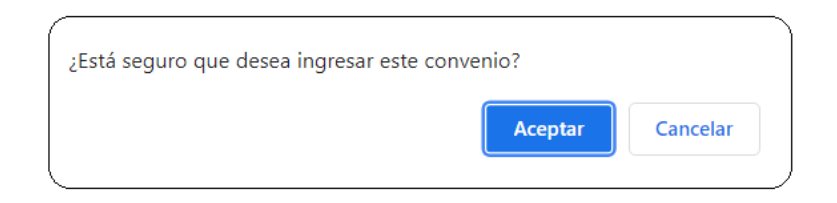

5. Al elegir "Aceptar" se confirma la creación del convenio para débitos automáticos; si elige "Cancelar" el convenio no se creará. En el caso de aceptar la creación del convenio, visualizará el siguiente mensaje:

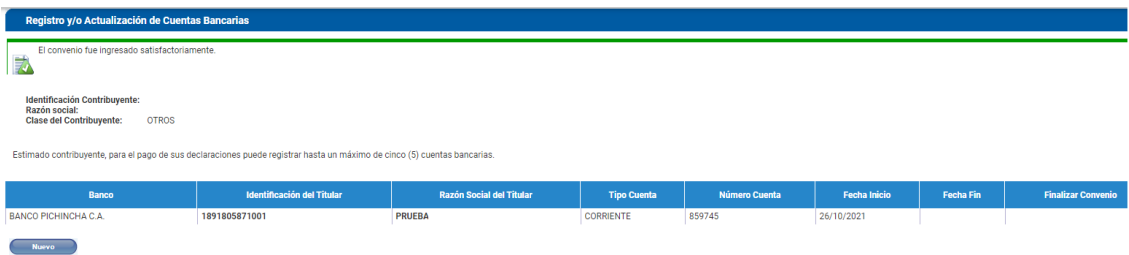